## **オーディオの操作**

### ランダム再生中の動作について

### ■ 曲を頭出しする

曲を頭出ししたときの動作が一部変わりました。

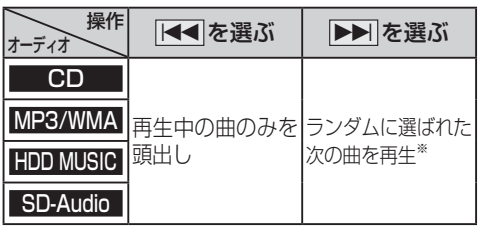

※  下記のランダム再生中は、フォルダ/アルバム/ プレイリストをまたいでの頭出しはできません。

MP3/WMA フォルダ HDD MUSIC アルバム、プレイリスト

### ■ 早送り・早戻しする

早送り・早戻ししている曲の最後または先頭ま でいったときの動作が一部変わりました。

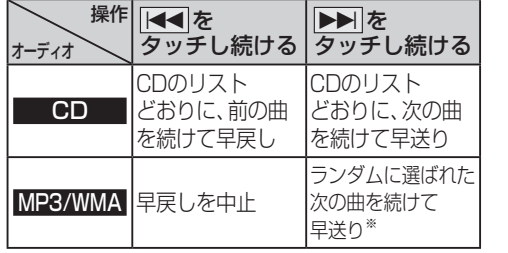

※  フォルダのランダム再生中は、フォルダをまたい での早送りはできません。

### 選曲方法を選んで再生する

リストから再生する曲を選ぶときの操作が一部 変わりました。

**800**

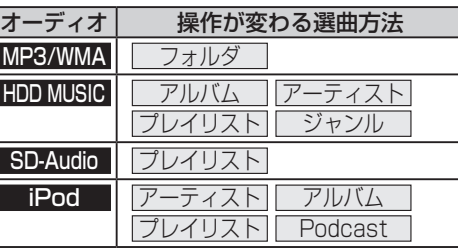

### 例:HDD MUSIC

**<sup>1</sup>** 選曲する を選ぶ

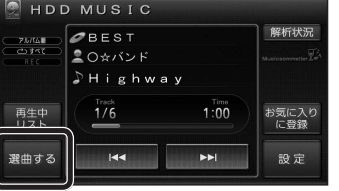

### 2 選曲方法を選ぶ<br>La la <sub>La aa+s</sub>

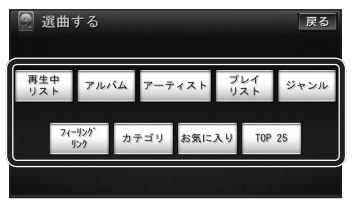

### 3 再生したい項目の再生▶ を選ぶ

● 選んだ項目の先頭から再生を開始します。

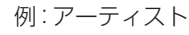

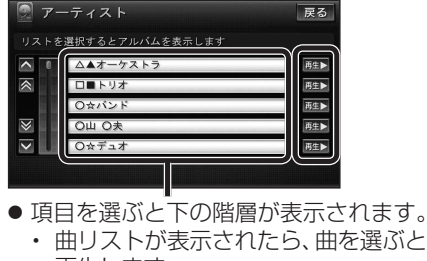

再生します。 ● iPodのみ: ALL を選ぶと、表示してい る全項目の、下の階層が表示されます。

# **<sup>830</sup> HDD MUSICを再生する**

### HDD MUSICの基本操作

HDD MUSIC再生画面から、再生中の曲のリス トを表示できるようになりました。 再生中リスト のタッチキーが追加され、タッチ **キーの配置が変わりました。** 

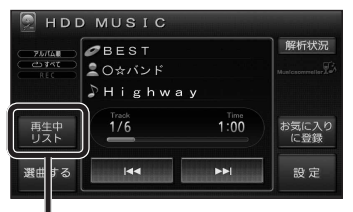

#### 再生中の曲のリストを表示

● 表示されたリストから、再生したい曲を選ぶ ことができます。

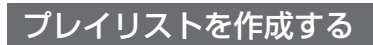

登録したい項目を選ぶときの操作が変わりま した。

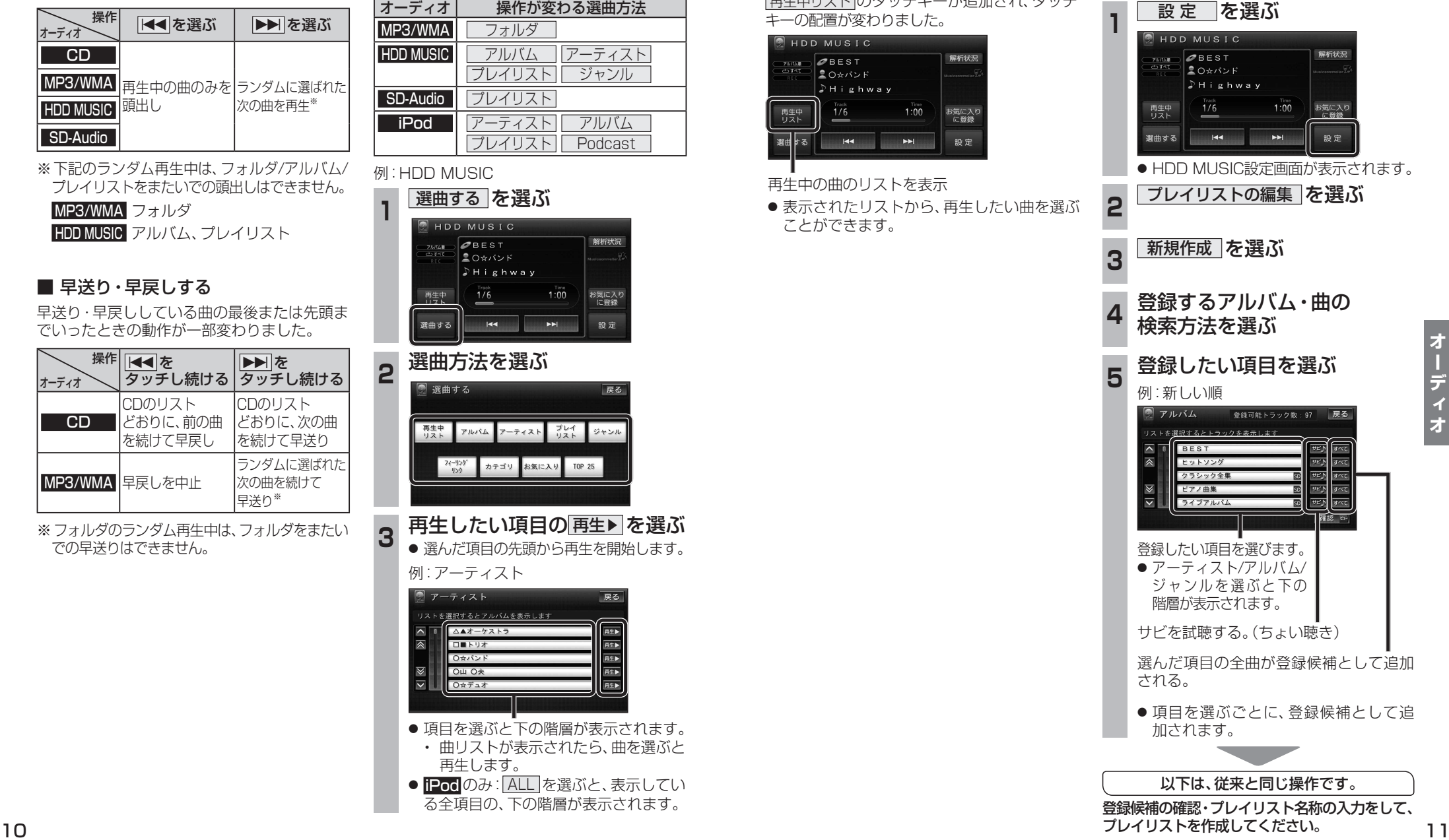

**800 830**